Linux User Group Bern (LugBE) Chaostreff Bern

# **Gentoo**

## Fortgeschrittene Funktionen

Niklaus 'vimja' Hofer niklaus@mykolab.ch

2019-11-21

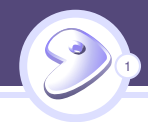

- $\blacktriangleright$  Gentoo user seit 2012
	- $\blacktriangleright$  beruflich seit 2016
- $\blacktriangleright$  Mitglied der LugBE
- $\blacktriangleright$  Mitglied im Chaostreff Bern
- $\blacktriangleright$  Disclaimers

# **Content**

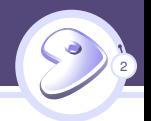

[Einführung](#page-3-0) [Metadistribution](#page-4-0) [Portage](#page-7-0) [Zusammenfassung](#page-12-0)

[Verteilen von Konfigurationen](#page-14-0) [ebuild repositories](#page-15-0) [Packet Sets](#page-18-0) [Profile](#page-22-0)

[Binäre Pakete](#page-29-0) [Umgang mit Binärpaketen](#page-30-0) [Buildsystem](#page-39-0)

<span id="page-3-0"></span>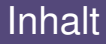

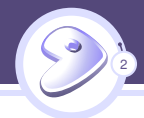

**[Metadistribution](#page-4-0)** [Portage](#page-7-0) [Zusammenfassung](#page-12-0)

[Verteilen von Konfigurationen](#page-14-0)

<span id="page-4-0"></span>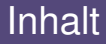

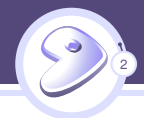

### [Einführung](#page-3-0) **[Metadistribution](#page-4-0)**

[Portage](#page-7-0) [Zusammenfassung](#page-12-0)

[Verteilen von Konfigurationen](#page-14-0)

# Gentoo, Metadistribution

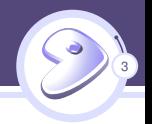

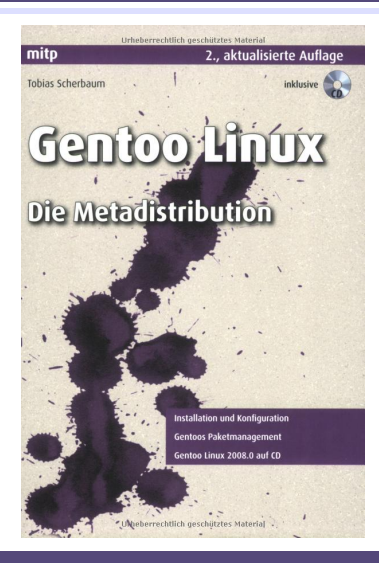

# Was ist eine Metadistribution

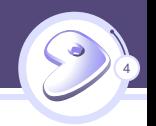

- ▶ Werkzeug zum Bauen einer Distribution
- $\blacktriangleright$  Kontrolle über ...
	- $\blacktriangleright$  ... ausrichtung und Spezialisierung
	- ▶ ... Wahl zwischen Alternativen
	- $\blacktriangleright$  ...
- ► Kurz: Kontrolle über alle Entscheidungen
- $\blacktriangleright$  Jedes Gentoo ist anders
	- $\triangleright$  (oder doch nicht?)

<span id="page-7-0"></span>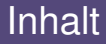

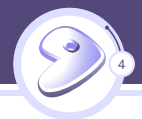

### [Einführung](#page-3-0) **[Metadistribution](#page-4-0)** [Portage](#page-7-0) [Zusammenfassung](#page-12-0)

[Verteilen von Konfigurationen](#page-14-0)

# Wie gehts das

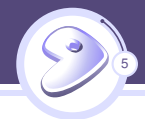

- $\blacktriangleright$  Portage
- $\blacktriangleright$  Emerge
- $\blacktriangleright$  ebuilds
	- **> Instruktionen zum Kompilieren, installieren von Software**
	- $\blacktriangleright$  Vergleichbar mit specfiles

# Was macht Portage besonders

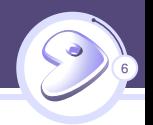

- $\blacktriangleright$  Aus Qeallcode kompilieren
- $\triangleright$  Optimierungen
- $\blacktriangleright$  Keywording
- $\blacktriangleright$  use flags

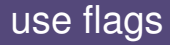

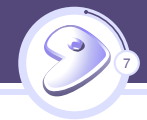

### $\blacktriangleright$  Global

```
# / etc / portage / make . conf
USE="${CPU_FLAGS_X86} -gnome -hal -aqua -bluetooth crypto cups ...
```
#### **Per Paket**

# / etc / portage / package . use / firefox www - client / firefox pgo lto hardened pulseaudio

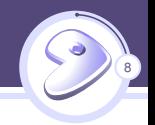

# firefox -68.2.0. ebuild

 $CDFPEND = "$ 

...

```
system-libevent? (>= dev-libs/libevent - 2.0:0=[threads])
```
<span id="page-12-0"></span>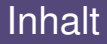

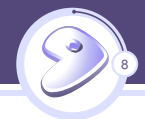

**[Metadistribution](#page-4-0)** [Portage](#page-7-0) [Zusammenfassung](#page-12-0)

[Verteilen von Konfigurationen](#page-14-0)

# Zusammenfassung

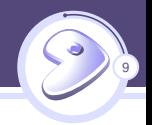

### $\blacktriangleright$  Flexbilität

- $\blacktriangleright$  Jedes System ist anders
- $\triangleright$  Oftmals will man aber:
	- $\blacktriangleright$  viele Systeme managen
	- $\blacktriangleright$  diese sollen alle gleich sein
- $\blacktriangleright$  Lasst uns sehen wie das geht...

<span id="page-14-0"></span>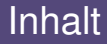

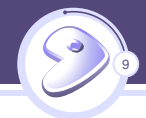

#### [Verteilen von Konfigurationen](#page-14-0)

[ebuild repositories](#page-15-0) [Packet Sets](#page-18-0) [Profile](#page-22-0)

<span id="page-15-0"></span>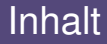

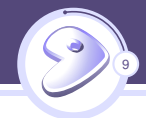

#### [Verteilen von Konfigurationen](#page-14-0) [ebuild repositories](#page-15-0) [Packet Sets](#page-18-0) [Profile](#page-22-0)

# ebuild repositories

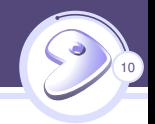

- $\blacktriangleright$  aka overlays
- $\blacktriangleright$  git repository
- $\blacktriangleright$  Kann weitere Element enthalten:
	- $\blacktriangleright$  Profile
	- $\blacktriangleright$  Paket Sets

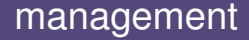

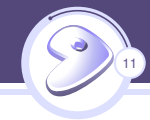

- $\blacktriangleright$  eselect repository
- $\blacktriangleright$  layman
- ► Beide kennen eine grosse Zahl öffentlich verfügbarer Overlays

<span id="page-18-0"></span>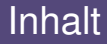

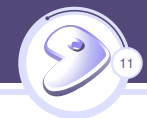

### [Verteilen von Konfigurationen](#page-14-0)

[ebuild repositories](#page-15-0) [Packet Sets](#page-18-0) [Profile](#page-22-0)

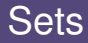

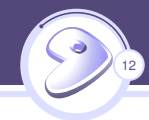

- $\blacktriangleright$  Liste von Paketen
	- $\blacktriangleright$  Eine Art Metapaket
- $\blacktriangleright$  lässt sich mit einem Kommando installieren

## System sets

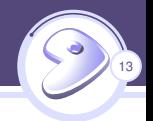

#### $\triangleright$  @system

 $\triangleright$  @world

```
# emerge -- list - sets
changed - deps
deprecated - live - rebuild
downgrade
installed
live - rebuild
module - rebuild
perl - cleanup
```
# Eigene Package Sets verwalten

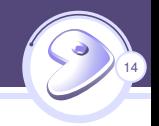

- ▶ Dateien im Verzeichnis /etc/portage/sets/
- $\blacktriangleright$  Via overlay
	- $\blacktriangleright$  sets.conf

```
[vimja sets]
class = portage . sets . files . StaticFileSet
multiset = truedirectory = f{repository: vimja-overlay}/sets/
```
<span id="page-22-0"></span>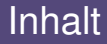

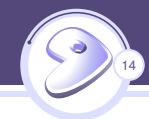

#### [Verteilen von Konfigurationen](#page-14-0)

[ebuild repositories](#page-15-0) [Packet Sets](#page-18-0) [Profile](#page-22-0)

# **Profile**

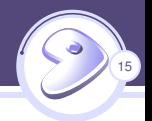

- $\triangleright$  Wird bei der Installation gewählt
	- $\blacktriangleright$  kann später geändert werden
- **Enthält Konfigurationen für** 
	-
	-
	-
	-
	-
	-
	-
	-
	- **Example Packages I**<br> **Example Package.mask I package.use**<br> **Example Package.use.force**<br> **Example Package.use.force**<br> **Example Package.use.mask I ...**<br>
	I ...
	-

# Standard Profile

16

- $\blacktriangleright$  Standard Profile
	- $\blacktriangleright$  Spezialisierungen
	- [1] default/linux/amd64/17.0 (stable)
- [2] default/linux/amd64/17.0/ selinux (stable)
- [3] default/linux/amd64/17.0/hardened (stable)
- [4] default/linux/amd64/17.0/hardened/selinux (stable)
- [5] default/linux/amd64/17.0/desktop (stable)
- [6] default/linux/amd64/17.0/desktop/gnome (stable)
- [7] default/linux/amd64/17.0/desktop/gnome/systemd (stable)
- [8] default/linux/amd64/17.0/desktop/plasma (stable)
- [9] default/linux/amd64/17.0/desktop/plasma/systemd (stable)
- [10] default/linux/amd64/17.0/developer (stable)
- [11] default/linux/amd64/17.0/no-multilib (stable)
- [12] default/linux/amd64/17.0/no-multilib/hardened (stable)
- [13] default/linux/amd64/17.0/no-multilib/hardened/selinux (stable)

# Profile Vererbung

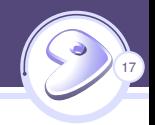

- $\blacktriangleright$  parent
	- $\blacktriangleright$  multi-parent
- # default/linux/amd64/17.0/no-multilib/hardened/parent
- ..  $\ldots/\ldots/\ldots/\ldots$ , features / hardened / amd 64 / no - multilib

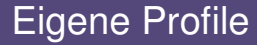

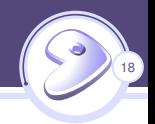

#### $\blacktriangleright$  Vererbung nutzen, vorhandene Profile erweitern

```
# metadata / layout . conf
# permit usage of repo - names in parent - specification
profile -formats = portage -2
```

```
# profiles / vimja / parent
gentoo : default / linux / amd64 /17.0/ no - multilib / hardened
```
# vimja's profile

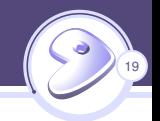

```
# eselect profile list
  [35] vimja-overlay: vimja/pc/laptop (stable)
  [36] vimja - overlay : vimja / pc / desktop ( stable )
  [37] vimja-overlay: vimja/headless/server (stable)
  [38] vimja-overlay: vimja/headless/router (stable)
```
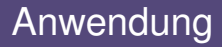

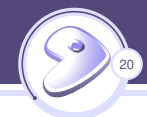

- **> Zentrales Konfigurationsmanagement**
- $\blacktriangleright$  Spezialisierung von Profilen
- $\blacktriangleright$  Versionierung

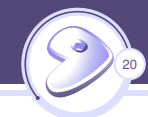

<span id="page-29-0"></span>[Verteilen von Konfigurationen](#page-14-0)

#### [Binäre Pakete](#page-29-0)

[Umgang mit Binärpaketen](#page-30-0) [Buildsystem](#page-39-0)

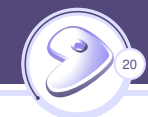

<span id="page-30-0"></span>[Verteilen von Konfigurationen](#page-14-0)

[Binäre Pakete](#page-29-0) [Umgang mit Binärpaketen](#page-30-0) [Buildsystem](#page-39-0)

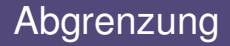

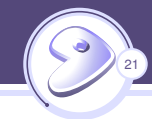

### **Binäre Pakete**

I Binäre Pakete, vergleichbar mit anderen Distributionen

### $\blacktriangleright$  -bin Pakete

Ein ebuild welcher eine vorkompilierte Software aus dem Upstream installiert

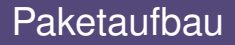

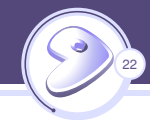

- $\blacktriangleright$  xpak Format
- **In komprimiertes TAR Archiv mit Dateien**
- $\blacktriangleright$  Metadaten

```
# qtbz2 -- split firefox -68.2.0. tbz2
# qxpak -- list firefox -68.2.0. xpak
BUILD_TIME
CATEGORY
CBUILD
C.C.CFLAGS
CHOST
CXXCXXFLAGS
DEFINED_PHASES
DEPEND
...
firefox -68.2.0. ebuild
```
23

...

## Binärpakete erstellen

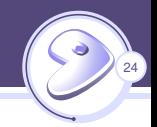

#### $\blacktriangleright$  quickpkg

quickpkg www - client / firefox

 $\blacktriangleright$  emerge mit --buildpkg oder --buildpkgonly

emerge -- buildpkgonly www - client / firefox

# Optionen beim Erstellen

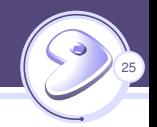

- $\triangleright$  Kompressionsalgorithmus via BINPKG\_COMPRESS
- $\triangleright$  Zielverzeichnis via PKGDTR
	- ▶ Standardmässig nach /usr/portage/packages/
	- **IMetadatenindex in der Datei Packages**
- I FEATURES="binpkg-multi-instance"

# Anwendungsbeispiele für quickpkg

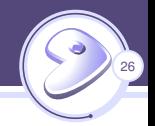

### $\blacktriangleright$  FEATURES:

- $\blacktriangleright$  unmerge-backup
- $\blacktriangleright$  downgrade-backup

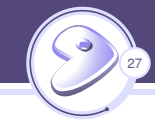

```
# / etc / portage / make . conf
FEATURES =" getbinpkg "
PORTAGE_BINHOST =" ssh :// binpkg_host / usr / portage / packages "
```

```
# emerge -- ask www - client / firefox
These are the packages that would be merged, in order:
```

```
Calculating dependencies ... done !
[binary U ] www-client/firefox-68.2.0 [68.1.0]
```

```
\triangleright Option --usepkg
```
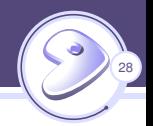

## $\triangleright$  Übersteuern lokaler Einstellungen

- !!! The following binary packages have been ignored due to non matching USE :
- ...

...

- !!! The following binary packages have been ignored due to changed dependencies :
	- ► Bildzeitabhängigkeiten entfernen?

emerge -- ask -- depclean -- with - bdeps = n

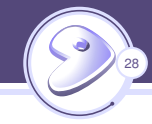

<span id="page-39-0"></span>[Verteilen von Konfigurationen](#page-14-0)

### [Binäre Pakete](#page-29-0)

[Umgang mit Binärpaketen](#page-30-0) [Buildsystem](#page-39-0)

# Grundsätzliche Überlegungen

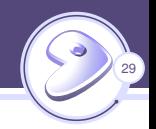

- $\triangleright$  x86 zu x86 geht immer
- Exakt gleiche CPU?
- $\blacktriangleright$  Buildumgebung
	- $\blacktriangleright$  nativ
	- $\blacktriangleright$  chroot
	- $\blacktriangleright$  VM
	- $\triangleright$  Crosscompile
- $\blacktriangleright$  Rückwärtskompatible CPUs

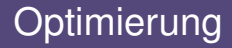

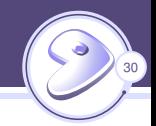

### $\triangleright$  Wie viel Optimierung vs wie viel Aufwand

# gcc -march=native  $-E -v - \langle \text{dev}/null 2 \rangle 21$  | grep cc1  $\sqrt{usr/libexec/gcc/x86_64-pc-linux-gnu/9.2.0/cc1}$  -E -quiet -v - -march = haswell - mmmx -mno -3 dnow - msse - msse2 - msse3 - mssse3 -mno - sse4a  $mcx16$   $-msahf$   $-mmovhe$   $-maes$ 

I Gemeinsames vielfaches der Parameter?

#### $\blacktriangleright$  -march=ivybridge

 $\blacktriangleright$  Plus Cache sizes?

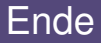

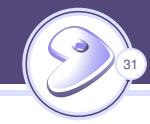

### $\blacktriangleright$  Fragen?

- $\blacktriangleright$  Install Party
	- $\blacktriangleright$  Samstag, 2019-11-23 14:00
	- ▶ Chaostreff Bern, Kyburgstrasse 13, 3013 Bern